# **CLI MiniCluster**

## **Table of contents**

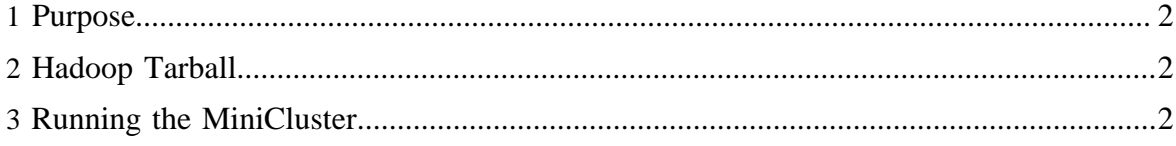

#### <span id="page-1-0"></span>**1 Purpose**

Using the CLI MiniCluster, users can simply start and stop a single-node Hadoop cluster with a single command, and without the need to set any environment variables or manage configuration files. The CLI MiniCluster starts both a MapReduce and HDF clusters. This is useful for cases where users want to quickly experiment with a real Hadoop cluster or test non-Java programs that rely on significant Hadoop functionality.

### <span id="page-1-1"></span>**2 Hadoop Tarball**

To get a Hadoop distribution, download a recent [stable release](http://hadoop.apache.org/core/releases.html) from one of the Apache Download Mirrors. Unpack the downloaded Hadoop distribution. In the distribution, edit the file conf/hadoop-env.sh to define at least JAVA\_HOME to be the root of your Java installation.

#### <span id="page-1-2"></span>**3 Running the MiniCluster**

From inside the root directory of the extracted tarball, you can start the CLI MiniCluster using the following command:

\$ bin/hadoop jar hadoop-test-\*.jar minicluster -jtport JT\_PORT -nnport NN\_PORT

In the example command above, JT\_PORT and NN\_PORT should be replaced by the user's choice of these port numbers. If not specified, random free ports will be used.

There are a number of command line arguments that the users can use to control which services to start, and to pass other configuration properties. The available command line arguments:

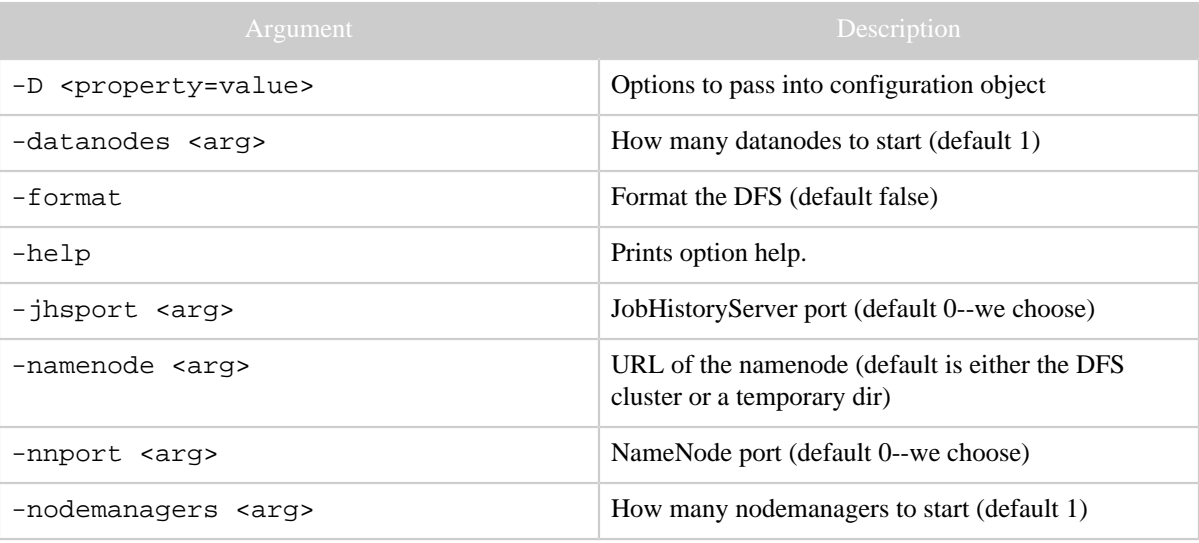

#### CLI MiniCluster

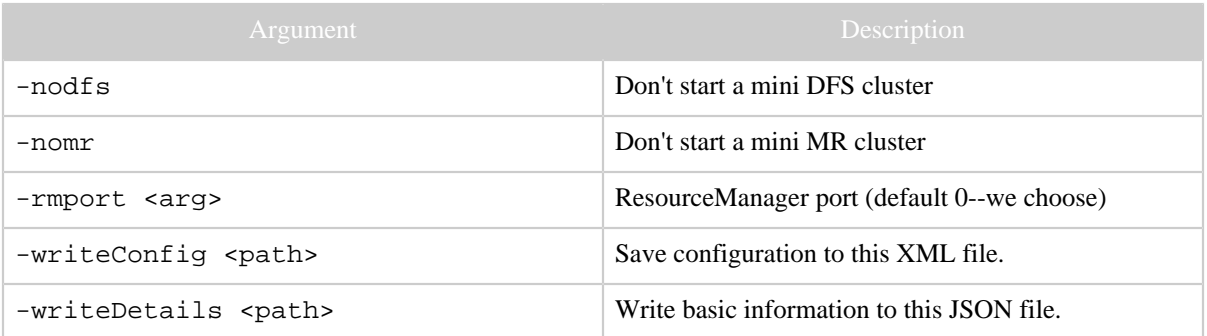

To display this full list of available arguments, the user can pass the -help argument to the above command.